# يف مكحتلا ةمئاق ليجست نيوكت لاثم نء تالوحملل ةنسحملا (ACL) لوصولI 7700 و 7000 Nexus ةلسلسلا Ï

# المحتويات

المقدمة المتطلبات الأساسية المتطلبات المكونات المستخدمة معلومات أساسية التكوين الرسم التخطيطي للشبكة التكوينات التحقق من الصحة استكشاف الأخطاء وإصلاحها ملاحظات التكوين التسجيل التفصيلي لقائمة التحكم في الوصول (ACL( أوصاف أوامر OAL العامة أوصاف أوامر التسجيل المبادئ التوجيهية والقيود

### المقدمة

يصف هذا المستند كيفية تكوين تسجيل قائمة التحكم في الوصول المحسن (OAL) (ACL (على محولات Cisco .Series Switches 7700 و Nexus 7000

# المتطلبات الأساسية

#### المتطلبات

توصيك Cisco بأن تكون لديك معرفة بتكوينات Nexus مع قوائم التحكم في الوصول (ACL (الأساسية قبل أن تحاول التكوين الموضح في هذا المستند.

#### المكونات المستخدمة

تستند المعلومات الواردة في هذا المستند إلى إصدارات المكونات المادية والبرامج التالية:

● سلسلة مبدلات 7000 Nexus Cisco

● سلسلة مبدلات 7700 Nexus Cisco

تم إنشاء المعلومات الواردة في هذا المستند من الأجهزة الموجودة في بيئة معملية خاصة. بدأت جميع الأجهزة المُستخدمة في هذا المستند بتكوين ممسوح (افتراضي). إذا كانت شبكتك مباشرة، فتأكد من فهمك للتأثير المحتمل لأي أمر.

# معلومات أساسية

توفر قوائم التحكم في الوصول (ACL) التي تم تمكين التسجيل عليها رؤية لحركة المرور لأنها تجتاز الشبكة أو يتم إسقاطها بواسطة أجهزة الشبكة. لسوء الحظ، يمكن أن يكون تسجيل قائمة التحكم في الوصول (ACL (كثيف وحدة المعالجة المركزية (CPU (ويمكن أن يؤثر سلبا على الوظائف الأخرى لجهاز الشبكة. لتقليل دورات وحدة المعالجة المركزية (CPU)، يستخدم محول Ceries 7000 Series شبكات محلية ظاهرية (OAL).

يوفر إستخدام OALs دعم الأجهزة لتسجيل قائمة التحكم في الوصول. يسمح OAL بالحزم أو إسقاطها في الجهاز ويستخدم روتينا محسنا لإرسال المعلومات إلى المشرف بحيث يمكن إنشاء رسائل التسجيل. على سبيل المثال، عندما تضرب الحزمة قائمة تحكم في الوصول (ACL) مع تمكين التسجيل اثناء إعادة توجيهها في الجهاز، يتم إنشاء نسخة من الحزمة في الجهاز وتتم معاقبة الحزمة إلى المشرف للتسجيل وفقا للفاصل الزمني الذي تم تكوينه.

# التكوين

يوفر هذا القسم معلومات يمكنك إستخدامها لتكوين محول Nexus لاستخدام قوائم التحكم في الوصول (OAL(.

في المثال الموضح في هذا القسم، هناك مضيف في عنوان 10.10.10.1 IP يرسل حركة مرور البيانات إلى مضيف آخر في عنوان 172.16.10.10 IP من خلال واجهة Series 7000 Nexus، تحتوي على قائمة تحكم في الوصول (ACL (مع تسجيل تم تكوينه.

### الرسم التخطيطي للشبكة

يقع الاتصال بين الأجهزة المضيفة ومحول Series 7000 Nexus وفقا لهذا المخطط:

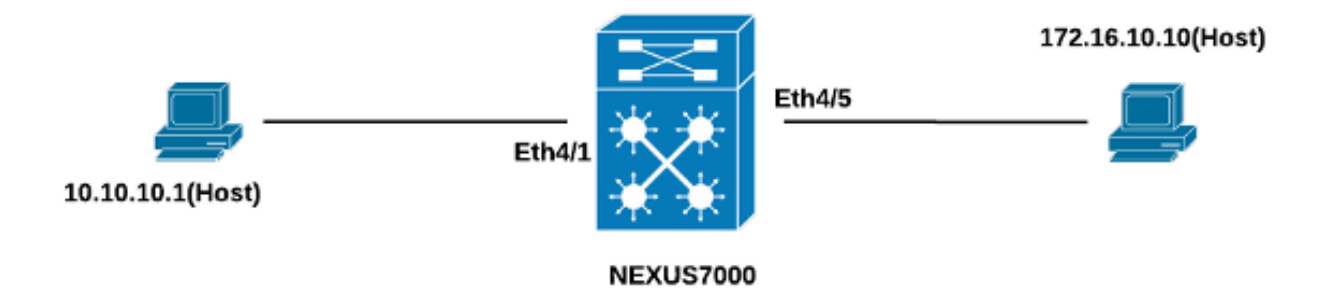

### التكوينات

أتمت هذا to order in steps شكلت المفتاح لاستخدام OALs:

1. شكلت هذا أمر شامل in order to مكنت OAL:

```
logging ip access-list cache entries 8000
                                             logging ip access-list cache interval 300
                                              logging ip access-list cache threshold 0
                                                                           فيما يلي مثال:
                                                                     Nexus-7000# conf t
                         .Enter configuration commands, one per line. End with CNTL/Z
                         Nexus-7000(config)#logging ip access-list cache entries 8000
                         Nexus-7000(config)#logging ip access-list cache interval 300
                          Nexus-7000(config)#logging ip access-list cache threshold 0
                                                               تطبيق هذا التكوين للتسجيل:
.2
                                                         <logging level acllog <number
                                                       <acllog match-log-level <number
                                                       <logging logfile [name] <number
                                                                           فيما يلي مثال:
                                            Nexus-7000(config)# logging level acllog 5
                                         Nexus-7000(config)# acllog match-log-level 5
                                          Nexus-7000(config)# logging logfile acllog 5
 3. قم بتكوين قائمة التحكم في الوصول (ACL) لتمكين التسجيل. يجب تكوين الإدخالات باستخدام الكلمة
                                         الأساسية log الممكنة، كما هو موضح في هذا المثال:
                                              Nexus-7000(config)# ip access-list test1
               Nexus-7000(config-acl)# 10 permit ip 10.10.10.1/32 172.16.10.10/32 log
                                        Nexus-7000(config-acl)# 20 deny ip any any log
                                                                #(Nexus-7000(config-acl
               Nexus-7000(config-acl)#show ip access-lists test1 IP access list test1
                                        permit ip 10.10.10.1/32 172.16.10.10/32 log 10
                                                                deny ip any any log 20
                                                                #(Nexus-7000(config-acl
4. تطبيق قائمة التحكم في الوصول (ACL) التي قمت بتكوينها في الخطوة السابقة على الواجهة المطلوبة:
                                                                     Nexus-7000# conf t
                          .Enter configuration commands, one per line. End with CNTL/Z
                                                  Nexus-7000(config)# int ethernet 4/1
                                      Nexus-7000(config-if)# ip access-group test1 in
                                      Nexus-7000(config-if)# ip access-group test1 out
                                                                 #(Nexus-7000(config-if
                                      Nexus-7000(config-if)# show run int ethernet 4/1
                                   Command: show running-config interface Ethernet4/1!
                                                       Time: Mon Jun 30 16:30:38 2014!
                                                                         (version 6.2(6
                                                                  interface Ethernet4/1
                                                             ip access-group test1 in 
                                                            ip access-group test1 out 
                                                             ip address 10.10.10.2/24 
                                                                           no shutdown 
                                                                 #(Nexus-7000(config-if
```
## التحقق من الصحة

أستخدم المعلومات المقدمة في هذا القسم للتحقق من أن التكوين لديك يعمل بشكل صحيح.

في المثال الذي يتم إستخدامه في هذا المستند، يتم بدء إختبار الاتصال من المضيف في عنوان 10.10.10.1 IP إلى

المضيف في عنوان 172.16.10.1 IP. أدخل الأمر show ip access-list cache في واجهة سطر الأوامر للتحقق من تدفق حركة المرور:

> Nexus-7000# **show logging ip access-list cache** Src IP Dst IP S-Port D-Port Src Intf Protocol Hits -------------------------------------------------------------- Ethernet4/1 (1)ICMP 368 0 0 172.16.10.10 10.10.10.1 Number of cache entries: 1 -------------------------------------------------------------- Nexus-7000# Nexus-7000# **show logging ip access-list status Max flow = 8000** Alert interval = 300 Threshold value = 0 Nexus-7000# أنت يستطيع رأيت ال logging كل 300 ثاني، بما أن هذا هو التقصير وقت فاصل:

Nexus-7000# **show logging logfile** (Jun 29 19:19:01 Nexus-7000 %SYSLOG-1-SYSTEM\_MSG : Logging logfile (acllog 2014 cleared by user Jun 29 19:20:57 Nexus-7000 %VSHD-5-VSHD\_SYSLOG\_CONFIG\_I: Configured from vty by 2014 admin on console0 ,Jun 29 19:21:18 Nexus-7000 %ACLLOG-5-ACLLOG\_FLOW\_INTERVAL: Src IP: 10.1 0.10.1 2014 :Dst IP: 172.16.10.10, Src Port: 0, Dst Port: 0, Src Intf: Ethernet4/1, Pro tocol ICMP"(1), Hit-count = 2589" ,Jun 29 19:26:18 Nexus-7000 %ACLLOG-5-ACLLOG\_FLOW\_INTERVAL: Src IP: 10.1 0.10.1 2014 :Dst IP: 172.16.10.10, Src Port: 0, Dst Port: 0, Src Intf: Ethernet4/1, Pro tocol  $ICMP" (1)$ , Hit-count = 4561"

# استكشاف الأخطاء وإصلاحها

لا تتوفر حاليًا معلومات محددة لاستكشاف الأخطاء وإصلاحها لهذا التكوين.

## ملاحظات التكوين

يوفر هذا القسم معلومات إضافية حول التكوين الموضح في هذا المستند.

#### التسجيل التفصيلي لقائمة التحكم في الوصول (ACL(

في إصدارات نظام التشغيل 6.2(6 (Nexus (NX-OS) والإصدارات الأحدث، يتوفر تسجيل *مفصل* لقائمة التحكم في الوصول (ACL(. تسجل الميزة هذه المعلومات:

- عناوين IP للمصدر والوجهة
	- منافذ المصدر والوجهة
		- واجهة المصدر
			- البروتوكول
- اسم قائمة التحكم في الوصول (ACL(
- إجراء قائمة التحكم في الوصول (ACL) (السماح أو الرفض)
	- الواجهة المطبقة
		- عدد الحزم

#### أدخل الأمر detail list-access ip logging في واجهة سطر الأوامر (CLI (لتمكين التسجيل التفصيلي. فيما يلي مثال:

Nexus-7000(config)# **logging ip access-list detailed** ACL Log detailed Logging feature is enabled. Hit-count of existing ACL Flow entry will .be reset to zero and will contain Hit Count per ACL type Flow #(Nexus-7000(config هنا مثال على إخراج التسجيل بعد تمكين التسجيل التفصيلي:

,Jul 18 02:20:38 Nexus7k-1-oal %ACLLOG-6-ACLLOG\_FLOW\_INTERVAL: Src IP: 10.10.10.1 2014 :Dst IP: 172.16.10.10, Src Port: 0, Dst Port: 0, Src Intf: Ethernet4/5, Protocol ICMP"(1), ACL Name: test1, ACE Action: Permit, Appl Intf: Ethernet4/5, Hit-count: 69"

### أوصاف أوامر OAL العامة

يصف هذا القسم أوامر OAL العامة التي يتم إستخدامها لتكوين محول Series 7000 Nexus لاستخدام OALs.

#### الوصف

يقوم هذا الأمر بتعيين معلمات OAL العم switch(config)# logging ip access-list cache {{entries number\_of\_entries} | {interval seconds} | {rate-limit {number\_of\_packet} | {threshold number\_of\_packet يقوم هذا الأمر بتحويل معلمات OAL العد إلى الإعدادات الافتراضية. المحول(config)# لا يوجد ذاكرة تخزين مؤقت لقائمة الوصول إلى IP للتسجيل {entries | الفاصل الزمني | معدل الحد | العتبة} تحدد هذه المعلمات الحد الأقصى لعدد إد السجل التي يتم تخزينها مؤقتا في البرنامج. المدى هو 0 إلى 1،048،576. القيمة الافت هي 8000 مدخل. إدخالات num\_entries تحدد هذه المعلمات الحد الأقصى للفاصل الزمني قبل إرسال إدخال إلى syslog. المدى هو من 5 إلى 86،400. القيمة الافتراضية 300 ثانية. فاصل ثانية تحدد هذه المعلمات عدد تطابقات الحزم (عمليات الوصول) قبل إرسال إدخال إلى syslog. المدى هو من 0 إلى .1،000،000 القيمة الافتراضية هي 0 حزم (تحديد المع الإيقاف)، مما يعني أن سجل النظام لا يتم تشغيله بواسطة عدد تطابقات الحزم. عتبة num\_packet

> ملاحظة: يؤدي الصيغة no من أوامر CLI هذه فقط إلى إرجاع المعلمات إلى الإعدادات الافتراضية إذا تم تغييرها؛ وهو لا يزيل التكوين، نظرا لأن المحول من السلسلة Series 7000 Nexus لديه الخيار OAL فقط.

### أوصاف أوامر التسجيل

يصف هذا القسم أوامر التسجيل التي يتم إستخدامها لتكوين محول Series 7000 Nexus لاستخدام قوائم التحكم في الوصول (OAL).

> switch(config)# acllog match-log- level number switch(config)# acllog match-log- level 3 :مثال

الوصف

يحدد هذا الأمر مستوى التسجيا يجب مطابقته قبل تسجيل الإد٠ في سجل قائمة التحكم في ال (ACLLOG). المدى هو من 0 switch(config)# no acllog match-log- level number switch(config)# no acllog match-log- level 6 :مثال

> المحول(config)# مستوى خطورة المرفق للتسجيل مثال: switch(config)# مستوى التسجيل 3

المحول(config(# لا يوجد مستوى تسجيل [مستوى خطورة المرفق] switch(config)# no logging level 3 :مثال

[name rate-size [size bytes-السجل ملف إلى الدخول تسجيل #)switch(config مثال: switch(config# تسجيل الدخول إلى ملف 3 acllog

[[switch(config)# no logging log file [logfile-name severity-level [size bytes switch(config)# no logging log file acllog 3 :مثال

ملاحظة: من أجل إدخال رسائل السجل في السجلات، يجب أن يكون مستوى التسجيل لمرفق سجل قائمة التحكم في الوصول (acllog) ومستوى خطورة التسجيل لملف السجل أكبر من أو يساوي إعداد مستوى *مطابقة سجا* قائمة التحكم في الوصول.

#### المبادئ التوجيهية والقيود

فيما يلي بعض الإرشادات والقيود المهمة التي يجب مراعاتها قبل تطبيق التكوين الموضح في هذا المستند:

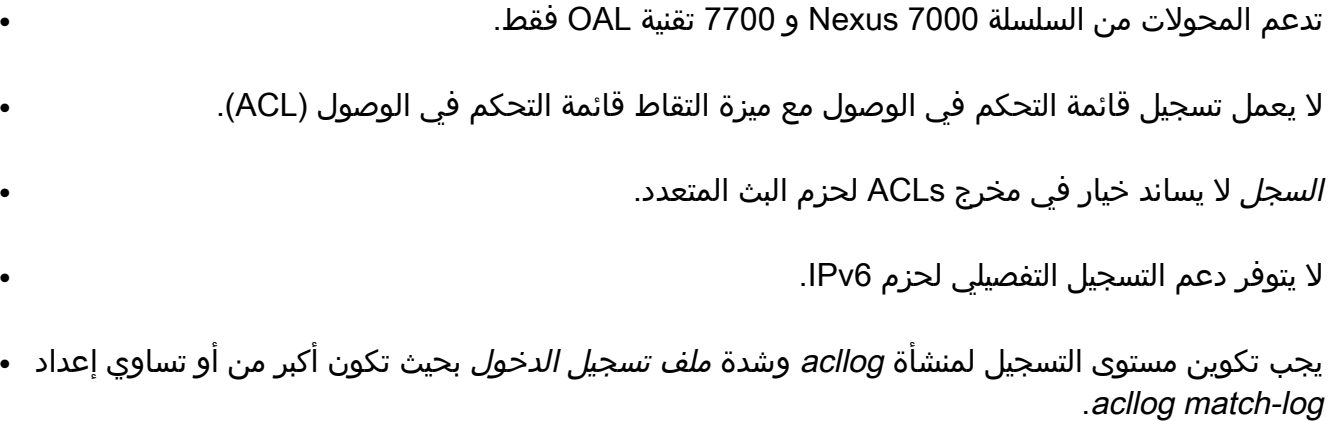

● لا تستخدم الأمر capture list-access hardware أثناء إستخدام OAL .عند إستخدام هذا الأمر بجانب OAL،

.7 القيمة الافتراضية هي .6 يرجع هذا الأمر مستوى التسجي الإعداد الافتراضي (6). يمكن هذا الأمر رسائل التسجيا المرفق المحدد الذي يحتوي على مستوى الخطورة المحدد أو أعلى. في المثال المستخدم في هذا المستند، يتم تعيين مستوى *log* على 3، بينما يكون الإعداد الاف هو .2 يقوم هذا الأمر بإعادة تعيين م خطورة التسجيل للمرفق المح مستواه الافتراضي. إذا لم تقم أي مرفق وأي خطورة فيقوم الجهاز بإعادة ضبط جمي المنشات إلى مستوياتها الافتراد في المثال المستخدم في هذا المستند، يتم إرجاع قائمة التحـ الوصول إلى الوضع الافتراضي يقوم هذا الأمر بتكوين اسم ملف السجل الذي يتم إستخدامه لتخ رسائل النظام والحد الأدنى لم الخطورة قبل حدوث التسجيل. تحديد الحد الأقصى لحجم المل إختياريا. مستوى الخطورة الافت هو 5، وحجم الملف الافتراضر .10،485،760 يقوم هذا الأمر بتعطيل التسجي ملف السجل.

●

وتمكين التقاط قائمة التحكم في الوصول (ACL)، تظهر رسالة تحذير لإعلامك بأنه يتم تعطيل تسجيل قائمة التحكم في الوصول لجميع سياقات الأجهزة الظاهرية (VDCs(. عند تعطيل التقاط قائمة التحكم في الوصول (ACL(، يتم تمكين تسجيل قائمة التحكم في الوصول. لكي تعمل هذه العملية بشكل صحيح، قم بالتعطيل .no hardware access-list capture الأمر باستخدام

ةمجرتلا هذه لوح

ةي الآلال تاين تان تان تان ان الماساب دنت الأمانية عام الثانية التالية تم ملابات أولان أعيمته من معت $\cup$  معدد عامل من من ميدة تاريما $\cup$ والم ميدين في عيمرية أن على مي امك ققيقا الأفال المعان المعالم في الأقال في الأفاق التي توكير المالم الما Cisco يلخت .فرتحم مجرتم اهمدقي يتلا ةيفارتحالا ةمجرتلا عم لاحلا وه ىل| اًمئاد عوجرلاب يصوُتو تامجرتلl مذه ققد نع امتيلوئسم Systems ارامستناه انالانهاني إنهاني للسابلة طربة متوقيا.